21m.380 Music and Technology RECORDING TECHNIQUES & AUDIO PRODUCTION

Workshop: Command-line sound editing

Wednesday, December 7, 2016

# **1 Student presentation (pa1)**

- •
- **2 Subject evaluation**
- **3 Group picture**
- **4 Why edit sound on the command line?**

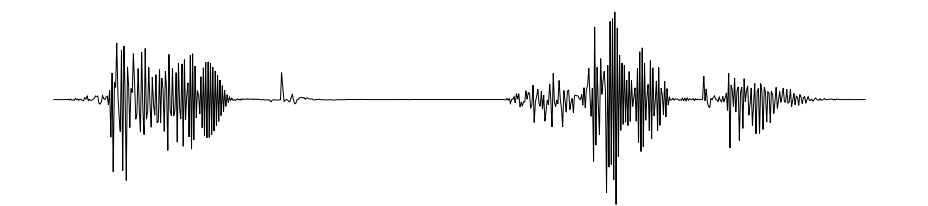

FIGURE 1. Graphical representation of sound  $\odot$ 

- We are used to editing sound graphically.
- But for many operations, we do not actually need to *see* the waveform!

## **4.1 Potential applications**

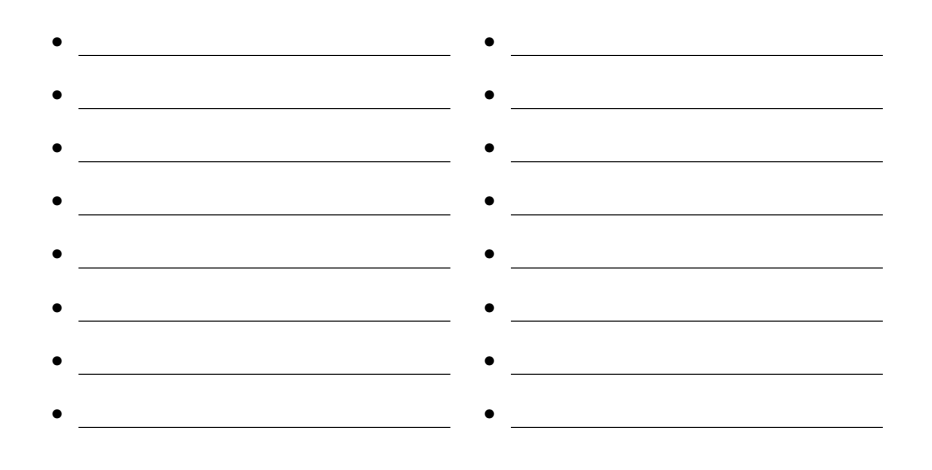

### **4.2 Advantages**

- No visual belief system (what you *hear* is what you hear)
- Faster (no need to load guis or waveforms)
- Efficient batch-processing (applying editing sequence to multiple files)
- Self-documenting (simply save an editing sequence to a script)
- Imaginative (might give you different ideas of what's possible)
- Way cooler (let's face it)  $\odot$

### **4.3 Software packages**

On Debian-based gnu/Linux systems (e.g., Ubuntu), install any of the below packages via apt, e.g., sudo apt-get install mplayer.

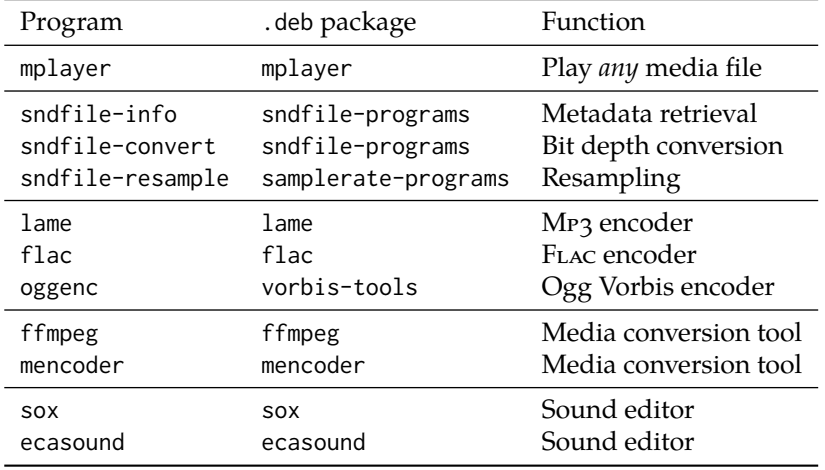

Table 1. Command-line programs for playing, converting, and editing media files

### **4.4 Real-world examples**

- *Silver Sounds* installation (Naughton Gallery Belfast, uk, 2007)
	- **–** 10 submissions by different artists working on various platforms
	- **–** File format conversions .aif to .wav
	- **–** Resampling and bit depth conversions
	- **–** Mp3 encoding
- *24/7* sound installation (Ps<sup>2</sup> Gallery Belfast, UK, 2009)
	- **–** 3 weeks of continuous ambience recordings (400+ hours; 236 GB)
	- **–** Lossless compression to .flac reduces that to 78 GB
	- **–** One line of code (plus one night of sleep): flac --delete-input-file \*.wav

### **5 Command line practice**

### **5.1 Opening the command line**

- Ubuntu (Unity):  $\boxed{\mathsf{Ctrl}} + \boxed{\mathsf{Alt}} + \boxed{\mathsf{t}}$  (or type 'Terminal' in Dash)
- Mac os x Finder:  $\triangle$  Applications > Utilities > Terminal.app
- Windows:  $\boxed{\mathsf{Start}}$  All Programs  $\rangle$  Accessoires  $\rangle$  Command Prompt

#### **5.2 Prompt**

- Indicates that command line is ready for input
- Appearance varies between systems (and can be customized)

### **5.3 Executing (and interrupting) commands**

• Commands executed with  $\rightleftarrows$  and return to prompt on completion:

```
host: \sim user$ ls \leftrightarrowbla.txt foo.wav my.doc
host:~ user$
```
• If prompt does not return, command is probably still at work:

```
host:~ user$ sleep 2 \rightleftarrowshost:~ user$
```
- Successful execution does not necessarily generate *any* printout!
- Terminate by force using  $\boxed{\text{Ctrl}} + \boxed{\text{ c}}$  (careful when moving files!)
- Usually single command per line

### **5.4 Single command on multiple lines**

• Split commands across multiple lines with backslash:

```
host:~ user$ sleep \ \leftrightarrow> 2 \hookleftarrowhost:~ user$
```
### **5.5 Multiple commands on a single line**

• Multiple commands can be sequenced with semicolons:

```
host:~ user$ sleep 2; ls \hookleftarrowbla.txt foo.wav my.doc
```
Table 2. Default command-line prompts on different operating systems

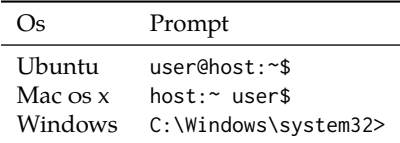

### **5.6 Unix command structure**

- Follows pattern: command␣-flag[␣value]␣argument
- Example: List (ls) all (-a) files in current directory (.):

host:~ user\$  $ls -a$ .  $\hookleftarrow$ 

- *White space* carries meaning! ls␣-a ≠ ls-a
- Unix is *case sensitive*! Desktop ≠ desktop

### **5.7 Basic file system operations**

<span id="page-3-0"></span>TABLE 3. Key bindings for navigating within long commands

| Linux                    | Mac os x                 | Go to         |
|--------------------------|--------------------------|---------------|
| $Ctrl \nightharpoonup a$ | $ctrl \nightharpoonup a$ | Start of line |
| Ctrl                     | $ctrl$ +                 | End of line   |
| e                        | l e                      | Next word     |
| Alt                      | b                        | Prev. word    |

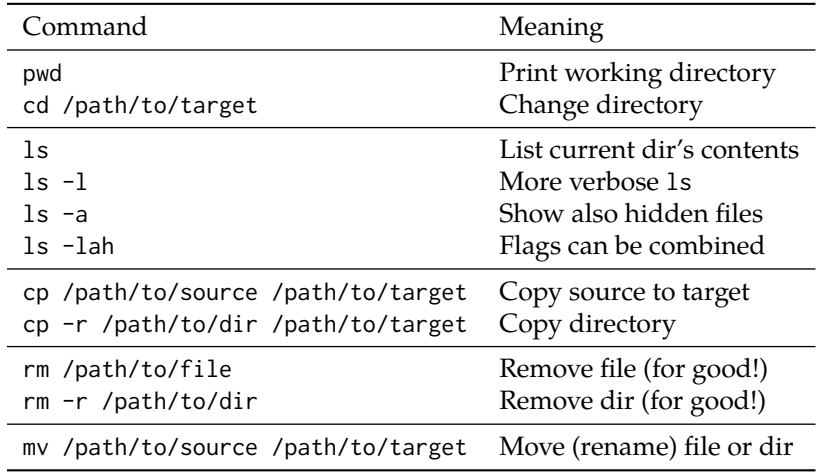

TABLE 4. Basic file system operations on the Unix command line

### **5.8 The need for speed**

Think this is slow? Try the shortcuts from table [3](#page-3-0)  $\&$  [5](#page-3-1) and think again!

<span id="page-3-1"></span>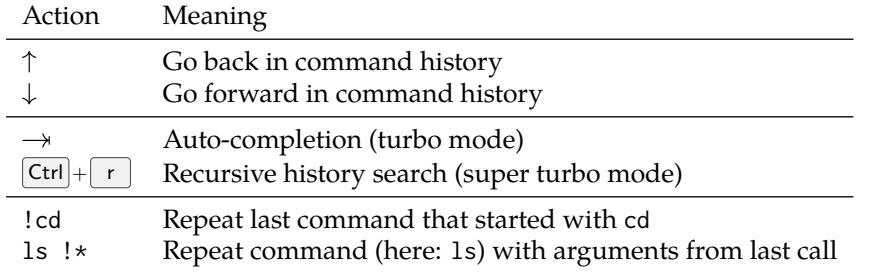

TABLE 5. Gaining speed on the command line

### **5.9 Absolute vs. relative path notation**

- *Absolute path notation starts from root directory (i.e., with a slash)<sup>1</sup>*
- *Relative path notation* starts from current working directory (no slash)
- Example:

```
$ cd /Users/me (absolute)
$ pwd \rightleftarrows/Users/me
$ cd Desktop \leftarrow (relative)
$ pwd \rightleftarrows/Users/me/Desktop
```
• Several useful shorthands (cf., table [6\)](#page-4-0):

```
$ cd /; pwd; cd ~; pwd; cd .; pwd; cd ..; pwd; cd - \hookleftarrow/
/Users/me
/Users/me
/Users
~
```
## **6 Introduction to** *SoX*

#### **6.1 Installation & testing**

- 1. Download and install latest version (14.4.2)
	- Debian/Ubuntu: \$ sudo apt-get install sox
	- Mac (with Homebrew):<sup>2</sup>
		- (a) Install Homebrew with Ruby command at <https://brew.sh/>
		- (b) Install SoX:<sup>3</sup> \$ brew install sox  $\leftarrow$
	- Windows installer (use .exe, not .zip): https:// [sourceforge.net/projects/sox/files/sox/14.4.2/sox-14.4.2](https://sourceforge.net/projects/sox/files/sox/14.4.2/sox-14.4.2-win32.exe) win32.exe
- 2. Confirm SoX works:
	- \$ sox --version

Should print SoX version number (14.4.2)

- 3. Download example sound files from OCW page: MIT21M\_380F16\_sox\_audio\_files.zip
- 4. Unpack examples sounds to sox\_audio\_files/

<sup>1</sup> To test the following commands, replace me with the output of the whoami command on your machine. On Linux, additionally replace /Users with /home.

<span id="page-4-0"></span>TABLE 6. Synonyms for frequently used directories

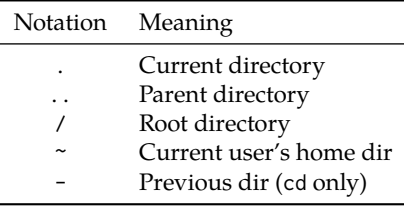

<sup>2</sup> You can also download a .zip archive with binaries for os x directly from the SoX website (without installing Homebrew). However, you will then have to manually move the SoX binary to a directory in your system \$PATH, in order to be able to execute sox on the command line without having to specify the path to the binary. Details are provided elsewhere in this document.

<sup>3</sup> Or, if you want to use SoX with .mp3, .flac, or .ogg files, install it with the required libraries: brew install sox --with-lame --with-flac --with-libvorbis

### **6.2 Getting help**

- Built-in help:  $\sqrt{s}$  sox --help  $\rightleftarrows$
- Online documentation: <http://sox.sourceforge.net/Docs/Documentation>
- HTML manual: <http://sox.sourceforge.net/sox.html>
- PDF manual: <http://sox.sourceforge.net/sox.pdf>
- Mailing lists (low-volume): [http://sourceforge.net/mail/?group\\_id=10706](http://sourceforge.net/mail/?group_id=10706)

### **6.3 SoX command syntax**

/path/to/sox /path/to/in.wav /path/to/out.wav <fx1> <fx2> ...

- Paths in absolute or (preferably) relative notation
- After issuing cd /path/to/, one can:
	- **–** Write in.wav and out.wav without prepending /path/to/ ©
	- **–** Write ./sox ("in current directory") instead of /path/to/sox ©
- If sox binary is in system \$PATH, one can write sox instead of ./sox  $4 \odot$

### **6.4 Hello world!**

Our first SoX edit: Reverberate in.wav, save result to out.wav & play

```
$ cd /path/to/sox_audio_files/
$ play in.wav
$ sox in.wav out.wav reverb
$ play out.wav
```
## **7 SoX examples**

### **7.1 Recording & playing sound**

- Record 2 seconds of audio and play result:
	- \$ rec foo.wav trim 0 2

```
$ play foo.wav
```
• Doesn't work on Windows? Try this:<sup>5</sup>

```
$ sox -t waveaudio <device_number> foo.wav trim 0 2 \hookleftarrow
```

```
$ sox foo.wav -t waveaudio <device_number>
```
• Get information about recorded file (5 methods):

 $$ soxi$  foo.wav  $\rightleftarrows$  (soxi, not sox!)

\$ soxi -r foo.wav

```
$ soxi -t foo.wav
```
 $$$  sox foo.wav -n stat  $\hookleftarrow$  (sox, not soxi!)

\$ sox foo.wav -n stats

<sup>4</sup> This should be the case if you have installed SoX through apt  $(c_{NU}/Linux)$  or brew (Mac os x) or the .exe installer (Windows). On Linux or os x, if in doubt, check whether the output of which sox appears in the colon-separated list of directories printed by echo \$PATH.

<sup>5</sup> In this command, <device\_number> will depend on your machine, but 0 will usually work.

### **7.2 Generating test signals**

- Generate and play 3 s low-level sine sweep (500 Hz to 900 Hz):
	- $$$  sox -n out.wav synth 3 sine 500-900 vol 0.1  $\bigcup$
	- \$ play out.wav
- Generate and play  $4'33''$  of silence (overwrites previous out.wav):
	- \$ sox -n -r 48000 out.wav trim 0 4:33
	- \$ play out.wav

### **7.3 Level & phase adjustments**

- Listen to input file first:
	- \$ play in.wav
- Reduce level by  $-6$  dB = half gain (3 methods):
	- \$ sox in.wav out.wav vol -6dB  $\hookleftarrow$
	- \$ sox in.wav out.wav vol 0.5  $\hookleftarrow$
	- $$$  sox -v 0.5 in.wav out.wav  $\hookleftarrow$
- Play output:
	- \$ play out.wav
- Test without writing to out.wav:

```
$ play in.wav vol -6dB
```
• Negative gain factors additionally invert phase:<sup>6</sup>

```
$ sox in.wav out.wav vol -0.5 \hookleftarrow
```
- Normalize to −3 dB peak level (do *not* append dB!) and confirm:7
	- \$ sox in.wav out.wav norm  $-3 \rightleftharpoons$
	- \$ sox in.wav -n stats
	- \$ sox out.wav -n stats

### **7.4 Cutting & splicing**

- Time specified as [hh:mm:ss.ms](https://hh:mm:ss.ms) (redundant zeros can be omitted)
- Extract first second (trim <start> <duration>):

```
$ sox in.wav out.wav trim 0 1 \leftrightarrow
```
- Extract seconds 0.8–1.4:
	- \$ sox in.wav out.wav trim 0.8 0.6  $\hookleftarrow$
- First 12 s, 1 s fade-in, 2 s fade-out

```
$ sox in.wav out.wav trim 0 12 fade 1 0 2
```
<sup>6</sup> The phase inversion will not be audible when playing the resulting in isolation like here. However, you can visually compare the waveforms of in.wav and out.wav in a GUI audio editor such as *Audacity* (use a high zoom factor) to confirm the phase inversion has indeed been performed.

<sup>7</sup> Compare the line starting Pk level dB in the output of the sox [...].wav -n stats commands for in.wav and out.wav.

### **7.5 Concatenating & mixing**

- Listen to input files first:
	- \$ play in1.wav in2.wav
- Concatenate them to single file:

```
$ sox in1.wav in2.wav out.wav
```
Or use splice effect for more sophisticated concatenations

• Mix them at equal levels (requires identical channel number):

```
$ sox -m in1.wav in2.wav out.wav
```
### **7.6 Mono-to-stereo conversions**

• Create a pseudo-stereo file from a single mono file (2 methods):

```
$ play mono.wav
```

```
$ sox mono.wav pseudo_stereo.wav remix 1 1
```
- \$ sox mono.wav -c 2 pseudo\_stereo.wav
- Create a true stereo file from two mono files:

```
$ play left.wav right.wav
$ sox -M left.wav right.wav true_stereo.wav
```
Note that  $-M$  (merge) is different from  $-m$  (mix)!

#### **7.7 Stereo-to-mono conversions**

- Extract left channel from stereo file (2 methods):
	- \$ sox stereo.wav left\_channel.wav remix 1  $\hookleftarrow$ \$ sox stereo.wav -c 1 left\_channel.wav mixer -l  $\hookleftarrow$
- Extract right channel from stereo file (2 methods):
	- \$ sox stereo.wav right\_channel.wav remix 2  $\hookleftarrow$ \$ sox stereo.wav -c 1 right\_channel.wav mixer -r
- Mix stereo down to mono (3 methods):

```
$ sox stereo.wav mono_mixdown.wav remix 1,2
$ sox stereo.wav mono_mixdown.wav remix 1-2
```
\$ sox stereo.wav -c 1 mono\_mixdown.wav mixer 0.5,0.5  $\hookleftarrow$ 

### **7.8 Swap stereo channels**

• Swap L & R channels of a stereo file:

```
$ sox stereo.wav stereo_swapped.wav swap \leftarrow
```
### **7.9 Sample rate conversion**

• Convert to 8 kHz (2 methods):

```
$ sox in.wav out.wav rate 8k
```
\$ sox in.wav -r 8k out.wav

### **7.10 Miscellaneous effects**

• Reverse playback:

 $$$  play in.wav reverse  $\leftarrow$ 

- Low-pass filter:
	- \$ play in.wav lowpass 440
- Reverberate (append 2 sec of silence first to avoid cutting off decay):

```
$ play in.wav pad 0 2 reverb \hookleftarrow
```
- Led-Zeppelinesque reverse echo:
	- \$ play in.wav reverse pad 0 1 reverb reverse  $\hookleftarrow$
- Chorus with arguments (check SoX manual for details):
	- \$ play in.wav chorus 0.6 0.9 50.0 0.4 0.25 2.0 -t 60.0 \  $\leftrightarrow$  $0.32$  0.4 1.3 -s  $\leftarrow$
- Multiple and single echoes:
	- \$ play in.wav echos 0.4 0.6 400.0 0.5 900.0 0.3  $\hookleftarrow$
	- \$ play in.wav echo 0.7 0.89 1000.0 0.1
- A sequence of processing operations:
	- \$ sox in.wav out.wav highpass 500 rate 96k norm -12 \  $\leftrightarrow$ dither  $\hookleftarrow$

### **7.11 Noise reduction**

• Listen to noisy input and isolated noise sample:

```
$ play noisy.wav
```
- \$ play background\_noise.wav
- Step 1: Create noise profile:
	- \$ sox background\_noise.wav -n trim 0 1 noiseprof \  $\varphi$ noise\_profile  $\hookleftarrow$
- Step 2: Denoise (0.3 is a denoise factor 0…1):
	- $$$  sox noisy.wav denoised.wav noisered noise\_profile 0.3  $\rightleftarrows$
- Listen to denoised result:
	- \$ play denoised.wav
- Or, as a single command using | (the 'pipe'):
	- \$ sox background\_noise.wav -n trim 0 1 noiseprof | play \ noisy.wav noisered  $\hookleftarrow$

## **8 Shell scripts (Gnu/Linux & Mac os x only)**

Any command sequence can be turned into a *shell script* for re-use. ©

### **8.1 Example script**

```
#!/bin/sh
2
   # Above line: "Execute with Unix shell"
4
   # Comments start with hash (#)
6
   # Command-line printout
   echo "Called $0 with $# arguments..."
   echo "Converting $1 to $2..."
10
11 # Actual sound processing in SoX
12 sox $1 $2 reverse pad 0 1 reverb reverse
13
14 exit 0 # Indicates successful execution
```
- 
- Disable rich text formatting if you use ms Word or os x Text Editor
- <span id="page-9-0"></span>• See table [7](#page-9-0) for meaning of \$ placeholders

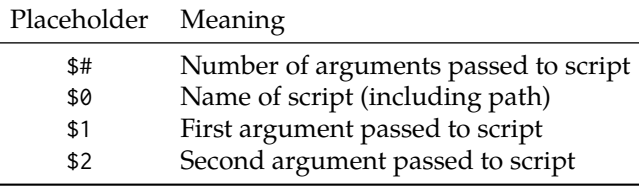

LISTING 1. [zeppelinify.sh](https://zeppelinify.sh) shell script to generate reverse echo in the style of Led Zeppelin

• Save above code to *plain* text file zeppelinify.  $sh^8$   $\qquad$ <sup>8</sup> The .sh file extension is commonly used for shell scripts.

TABLE 7. Placeholders in shell scripts

### **8.2 Make script executable**

- Make script executable:
	- \$ chmod +x [/path/to/zeppelinify.sh](https://path/to/zeppelinify.sh)  $\hookleftarrow$
- Execute script (/path/to/in.wav *must* exist):

```
$ /path/to/zeppelinify.sh /path/to/in.wav \
   /path/to/out.wav
```
• Throws "Permission denied" error on os x? Try:

```
$ cd /path/to/
```
followed by one of the following two commands:

\$ ./zeppelinify.sh /path/to/in.wav /path/to/out.wav

\$ sh [zeppelinify.sh](https://zeppelinify.sh) /path/to/in.wav /path/to/out.wav

### **8.3 Make script available system-wide**

• Move script to a directory included in colon-separated list printed by:

```
$ echo $PATH
/usr/local/bin:/usr/bin:/bin:...
```
- E.g., move [zeppelinify.sh](https://zeppelinify.sh) from current location to /bin/zeppelinify: 9
	- \$ sudo mv [/path/to/zeppelinify.sh](https://path/to/zeppelinify.sh) /bin/zeppelinify
- Test from home directory:

```
$ cd ~ ~ ~ \rightleftarrows
```

```
$ zeppelinify
```
### **8.4 Exercise: SoX m/s decoder script**

Write an  $M/s$  decoder ms21r in SoX, which can, for example, be called as

```
$ ms2lr ms.wav lr.wav
```
- ms.wav ... existing  $M/s$ -encoded file (*M* on ch. 1 &  $\overline{S}$  on ch. 2)
- 1r.wav ... resulting decoded stereo file ( $L$  on ch. 1 &  $R$  on ch. 2)
- But user should be able to specify *arbitrary* input and output file names
- Bonus: Abort with error message if called with < 2 arguments

## **References & further reading**

SoX developers (Dec. 31, 2014). *SoX. Sound eXchange, the Swiss Army knife of audio manipulation*. User manual. url: [http : / / sox . sourceforge .](http://sox.sourceforge.net/sox.pdf) [net/sox.pdf](http://sox.sourceforge.net/sox.pdf) (visited on 02/27/2017).

<sup>9</sup> Note that such system-wide binaries are typically used *without* the .sh file extension. Also, sudo ("do as superuser") is required here for write permissions to the system directory /bin.

21M.380 Music and Technology: Recording Techniques and Audio Production Fall 2016

For information about citing these materials or our Terms of Use, visit: [https://ocw.mit.edu/terms.](https://ocw.mit.edu/terms)